## Выдача прав на папки

При возникновении различных ошибок криптографии на пользовательской учетной записи Windows может помочь предоставление полных прав к папкам с программой (1С или Астрал Отчет), СКЗИ и контейнером.

Стандартные пути к папкам:

1. 1C: C:\Program Files (x86)\1cv8

2. Астрал Отчет: C:\Program Files (x86)\Astral\AstralReport

3. СКЗИ:

- VipNet CSP: C:\Program Files (x86)\InfoTeCS
- КриптоПро: C:\Program Files (x86)\Crypto Pro

4. [Путь к папке с контейнером закрытого ключа сервиса 1С-Отчетность](https://help.astralnalog.ru/pages/viewpage.action?pageId=129675253) можно посмотреть в заявлении на подключение.

Для того чтобы выдать полные права на папку, нажмите правой кнопкой мыши на папку и выберите Свойства. В открывшемся окне перейдите на вкладку Безопасность и нажмите кнопку Изменить:

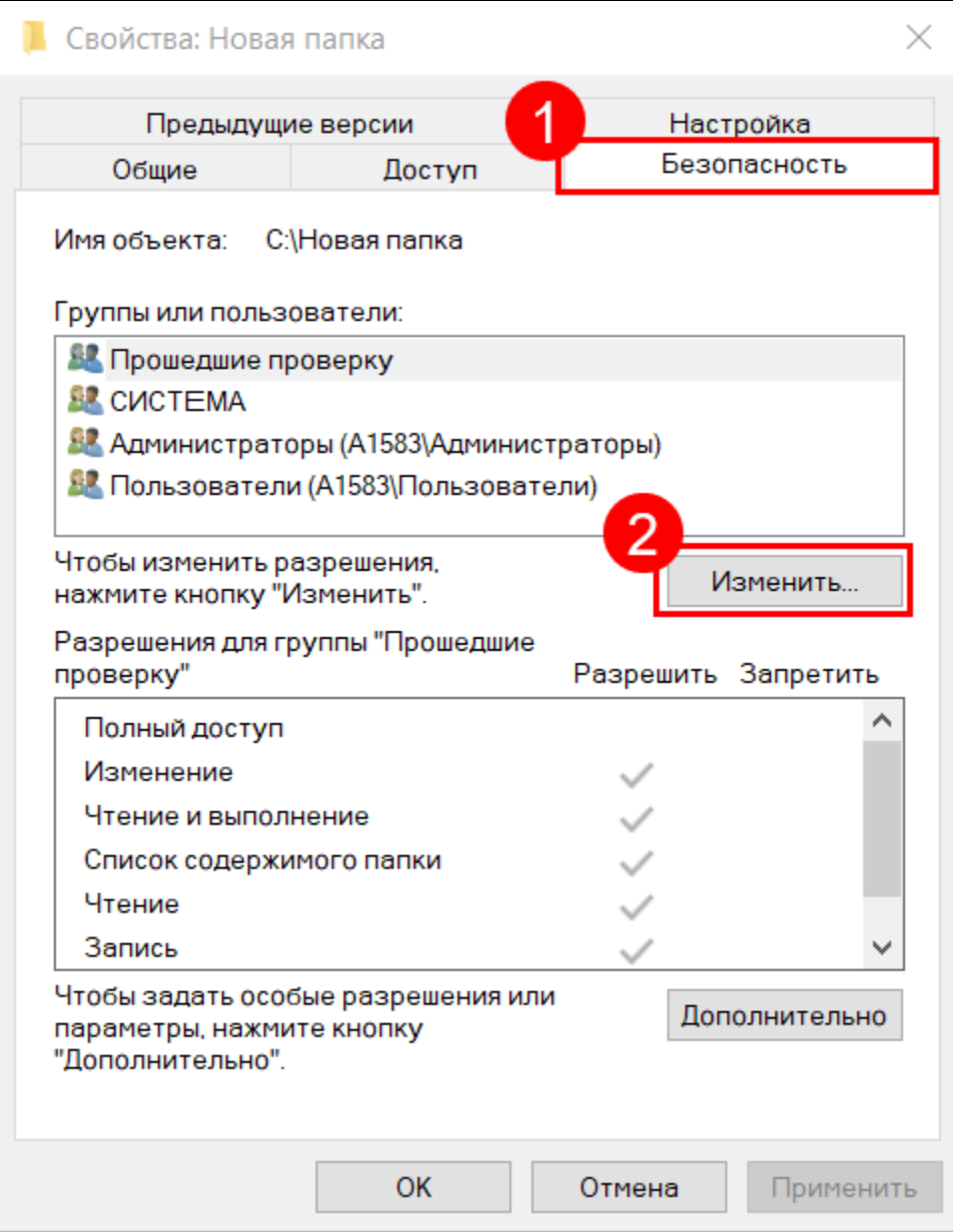

Выделите вашего пользователя в блоке Группы или пользователи (1), в блоке Разрешения для группы... проставьте отметку Полный доступ (2). Также предоставьте полный доступ для группы Администраторы, Пользователи и TrustedInstaller:

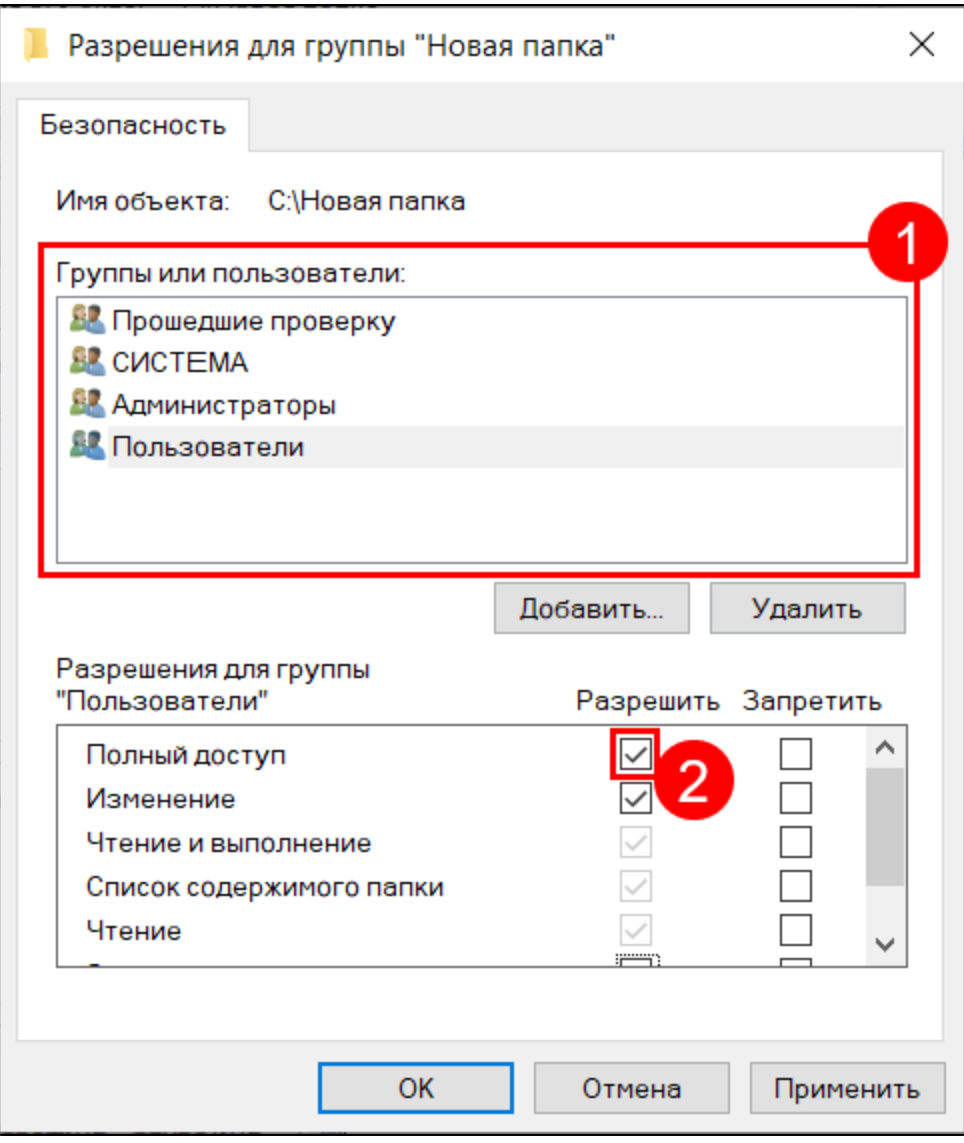

Если в блоке Группы или пользователи нет необходимой учетной записи, нажмите кнопку Добавить (1), затем в открывшемся окне кнопку Доп олнительно (2):

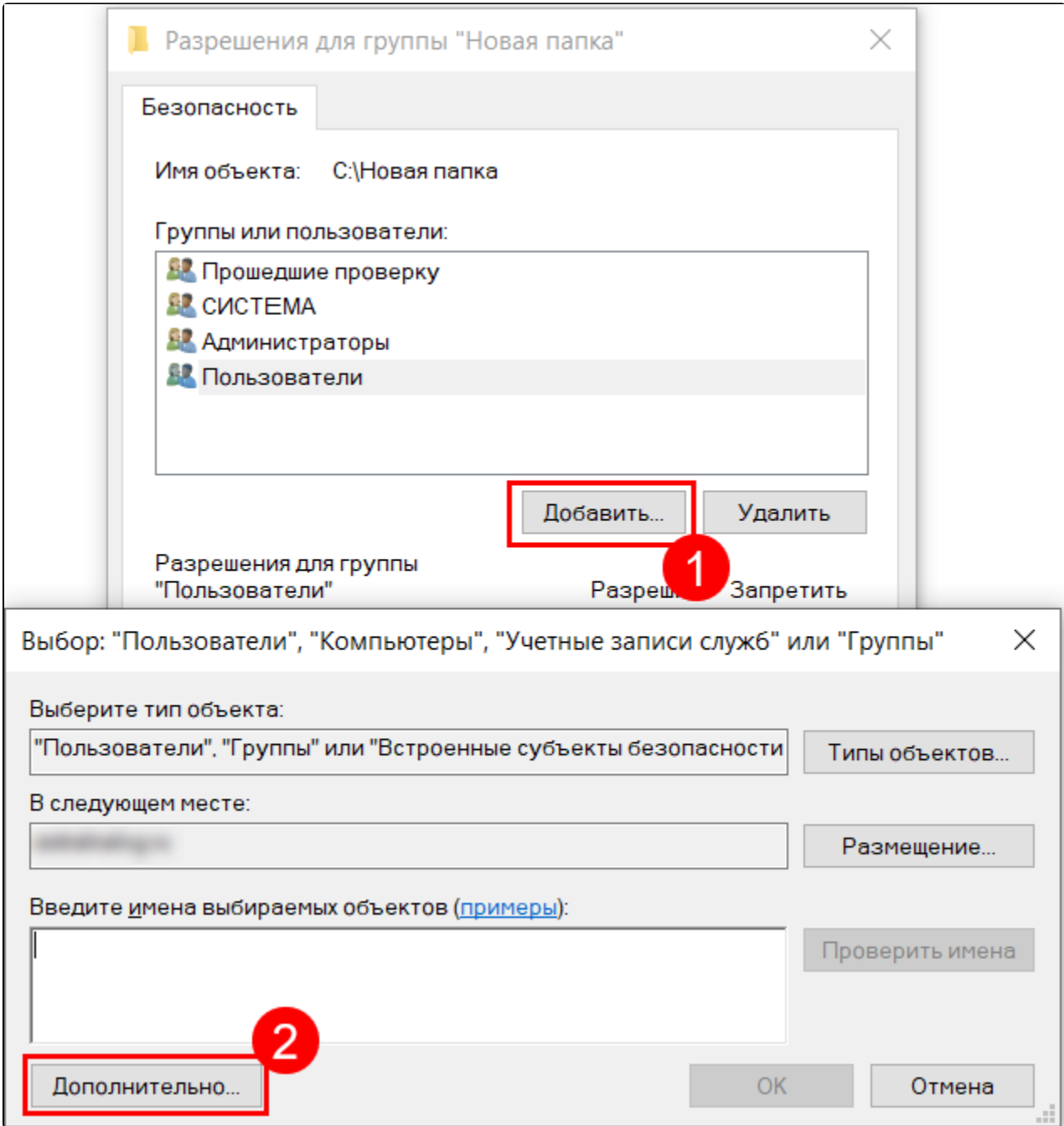

Нажмите Поиск (1), выделите необходимую учетную запись среди результатов поиска (2) и нажмите Ок (3):

![](_page_3_Picture_15.jpeg)

Подтвердите изменения во всех открытых окнах.

Если выдача прав не помогла решить проблему, снова перейдите в свойства папки на вкладку **Общие** и снимите отметку с чекбокса **Только**<br>**для чтения (применимо только к файлам в папке)** (1). Нажмите **Ок** (2):

![](_page_4_Picture_1.jpeg)